## **Дорожная карта для организаций по регистрации на Официальном сайте Российской Федерации для размещения информации о закупках отдельными видами юридических лиц**

## **Таблица 1 – Процесс регистрации Заказчиков**

| $N_2$<br>шага | Описание действий                                                                                                    | Информационная система, в<br>которой выполняется действие |
|---------------|----------------------------------------------------------------------------------------------------|-----------------------------------------------------------|
|               | Руководитель организации (должен быть указан в ЕГРЮЛ, как лицо, имеющее право действовать от<br>имени ЮЛ без доверенности) и каждый представитель организации, которому требуется доступ в ИС<br>«Официальный сайт (223-ФЗ)», должны получить средство электронной подписи с квалифицированным<br>сертификатом ключа проверки электронной подписи (СКП), выпущенным аккредитованным<br>Минкомсвязью России удостоверяющим центром. Руководитель организации должен получить средство<br>электронной подписи с СКП должностного лица юридического лица.<br>Список аккредитованных удостоверяющих центров размещается на сайте Минкомсвязи России.<br>Требования к форме СКП<br>Формат сертификата ключа проверки электронной подписи должен соответствовать:<br>- требованиям Федерального закона от 06.04.2011 г. № 63-ФЗ «Об электронной подписи»;<br>- требованиям приказа ФСБ России от 27.12.2011 № 795 «Об утверждении требований к форме<br>электронного сертификата ключа электронной подписи» (приказ зарегистрирован в Минюсте России<br>27.01.2012 г. под № 23041).<br>Правила<br>формирования аккредитованными удостоверяющими центрами<br>квалифицированных<br>сертификатов ключей проверки электронной подписи изложены в разработанных Минкомсвязью России<br>«Методических рекомендациях по составу квалифицированного сертификата ключа проверки<br>электронной подписи <sup>1</sup> ».<br>В сертификате должен быть указан СНИЛС уполномоченного лица организации.<br>Сертификат должен размещаться на средстве электронной подписи, сертифицированном в соответствии<br>с Российским законодательством <sup>2</sup> . | Аккредитованный удостоверяющий<br>центр                   |
|               | Руководитель организации посредством Единого портала государственных и муниципальных услуг                                                                                                    | <b>ЕСИА</b>                                               |

<sup>&</sup>lt;sup>1</sup> Документ размещен на сайте http://210fz.ru

<span id="page-0-0"></span> $\overline{a}$ 

<sup>&</sup>lt;sup>2</sup> Список СКЗИ, протестированных на совместимость с Единой системой идентификации и авторизации (ЕСИА), размещен на технологическом портале СМЭВ http://smev.gosuslugi.ru

<span id="page-1-0"></span>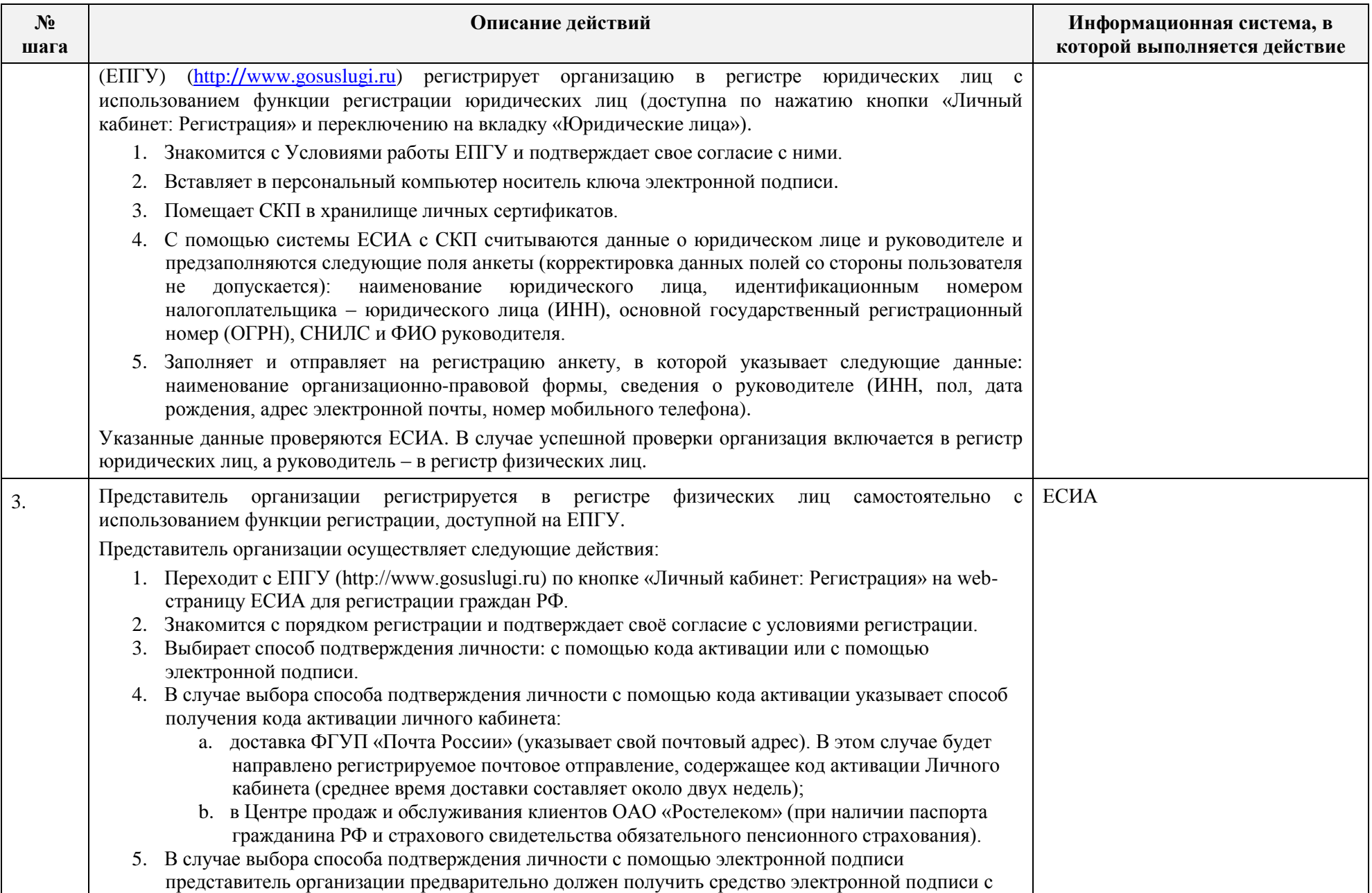

| $N_2$<br>шага | Описание действий                                                                                                    | Информационная система, в<br>которой выполняется действие |
|---------------|----------------------------------------------------------------------------------------------------|-----------------------------------------------------------|
|               | квалифицированным сертификатом ключа проверки электронной подписи (СКП) физического<br>лица либо должностного лица юридического лица, выпущенным аккредитованным<br>Минкомсвязью России удостоверяющим центром <sup>3</sup> .<br>Заполняет анкету: указывает фамилию, имя, отчество; страховой номер индивидуального<br>6.<br>лицевого счета (СНИЛС) застрахованного лица в системе персонифицированного учета<br>Пенсионного фонда России, пол, дату рождения, индивидуальный номер налогоплательщика<br>(ИНН, при согласии его предоставить), адрес электронной почты и номер мобильного телефона<br>(при согласии его предоставить). Если была выбрана активация с помощью электронной подписи,<br>то вводит пин-код, после чего данные о СНИЛС и ФИО предзаполняются системой ЕСИА<br>автоматически и данные поля становятся недоступны для изменения пользователем. После<br>заполнения заявления устанавливает свою электронную подпись, указав для этого пин-код.<br>7. После заполнения данные проверяются ЕСИА.<br>После проверки данных, заполненных на предыдущем шаге, указывает пароль, подтверждение<br>пароля, секретный вопрос и ответ на него (этот шаг выполняется только для случая<br>подтверждения личности с помощью кода активации).<br>9. Подтверждает адрес электронной почты с использованием кода подтверждения, отправленного в<br>электронном сообщении на указанный адрес электронной почты.<br>10. Подтверждает номер мобильного телефона (если он был предоставлен) с использованием кода<br>подтверждения, отправленного в смс-сообщении на указанный номер мобильного телефона.<br>11. В случае подтверждения личности с помощью кода активации после получения кода активации<br>производит активацию личного кабинета (нажимает кнопку "Ввести код активации" на странице<br>авторизации, вводит полученный код активации личного кабинета).<br>Указанные данные проверяются ЕСИА, в случае успешной проверки представитель организации<br>включается в регистр физических лиц. |                                                           |
|               | Руководитель организации или представитель организации, наделенный правами администратора<br>профиля организации в ЕСИА, в личном кабинете юридического лица на закладке «Сотрудники» с<br>помощью функции присоединения должностных лиц осуществляет присоединение зарегистрированного<br>в ЕСИА представителя организации к организации, указывая фамилию, имя, отчество, СНИЛС,<br>должность сотрудника. Если представитель организации принадлежит к обособленному подразделению<br>организации, дополнительно указывает код причины постановки на учет (КПП) соответствующего<br>обособленного подразделения.<br>Руководитель организации или представитель организации, наделенный правами администратора                                                                                                    | ЕСИА                                                      |

<sup>&</sup>lt;u>.</u><br><sup>3</sup> Требования к форме СКП приведены в первом пункте настоящего документа

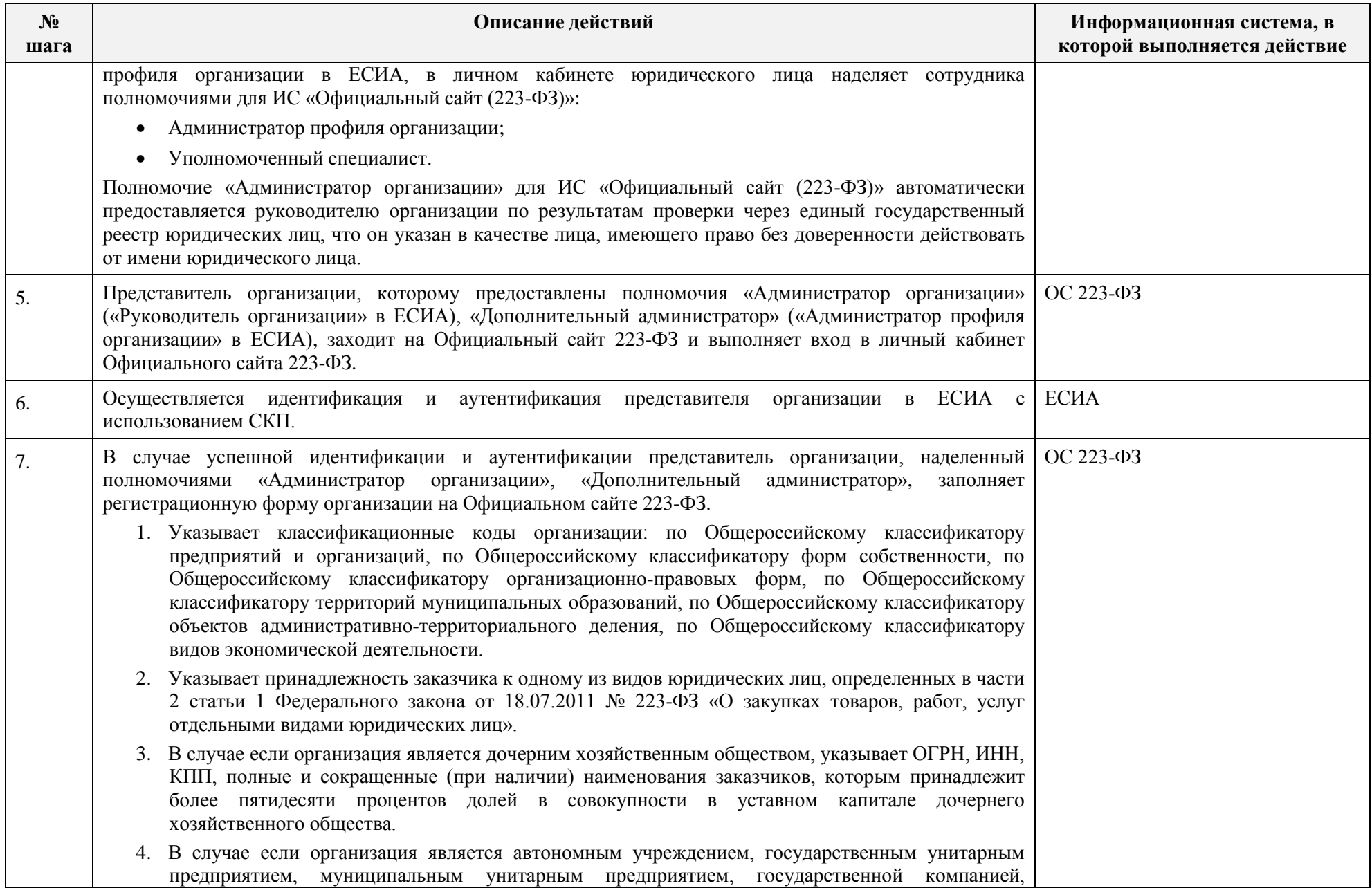

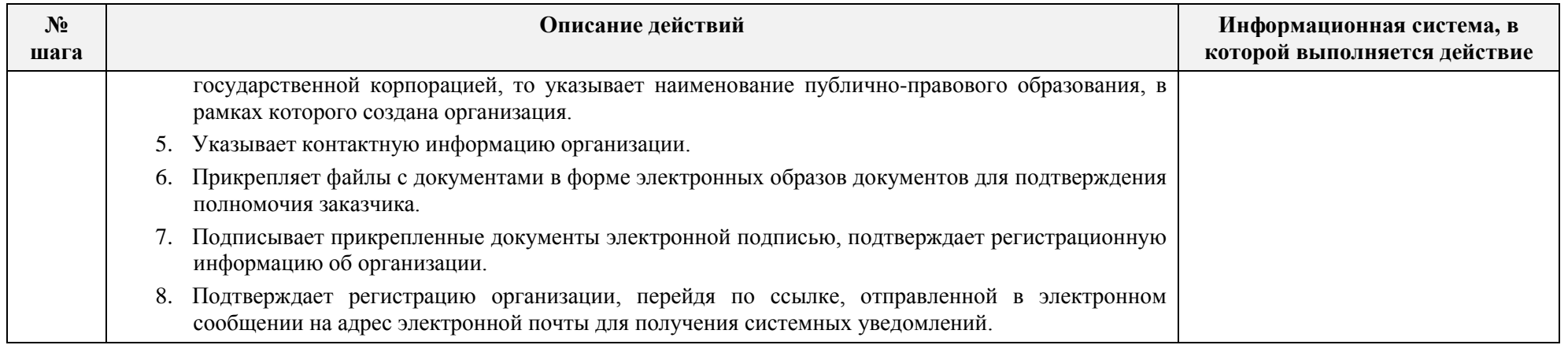

В случае, если организация является органом исполнительной власти или государственным внебюджетным фондом (организацией, подпадающей под действие Постановления Правительства от 28.11.2011 №977), то шаги [2,](#page-0-0) [3,](#page-1-0) 4 в ЕСИА выполняются со следующими особенностями (см. [Таблица 2\)](#page-4-0).

## <span id="page-4-0"></span>**Таблица 2 – Регистрация органов исполнительной власти**

 $\overline{a}$ 

| $N_2$<br>шага | Описание действий                                                                                                    | Информационная система, в<br>которой выполняется действие |
|---------------|----------------------------------------------------------------------------------------------------|-----------------------------------------------------------|
|               | Уполномоченное лицо органа исполнительной власти (ОИВ) подает оператору ЕСИА заявку на<br>регистрацию ОИВ <sup>4</sup> в ЕСИА. Заявка на регистрацию ОИВ в ЕСИА должна быть утверждена заместителем<br>руководителя ОИВ и содержать следующую информацию: полное наименование ОИВ, краткое<br>наименование ОИВ, ИНН, ОГРН, ОГРН и наименование вышестоящего ОИВ (при наличии), сведения об<br>уполномоченном должностном лице ОИВ, фамилию, имя, отчество (при наличии), СНИЛС, пол, дату<br>рождения; данные паспорта гражданина РФ (серия, номер, дата выдачи, кем выдан), адрес электронной<br>почты, телефон, подразделение, должность. |                                                           |
|               | Оператор ЕСИА проверяет данные, указанные в заявке на регистрацию ОИВ в ЕСИА. При необходимости<br>уточняет данные у уполномоченного лица ОИВ.                                                                                                    | ЕСИА                                                      |
|               | В результате успешной проверки заявки на регистрацию ОИВ в ЕСИА ОИВ включается в регистр органов<br>и организаций, уполномоченное лицо ОИВ регистрируется в регистре должностных лиц органов и                                                                                                    |                                                           |

<sup>&</sup>lt;sup>4</sup>Форма заявки приведена в Регламенте взаимодействия Участников информационного взаимодействия с Оператором единой системы идентификации и аутентификации и Оператором инфраструктуры электронного правительства при организации информационно-технологического взаимодействия информационных систем с использованием единой системы идентификации и аутентификации

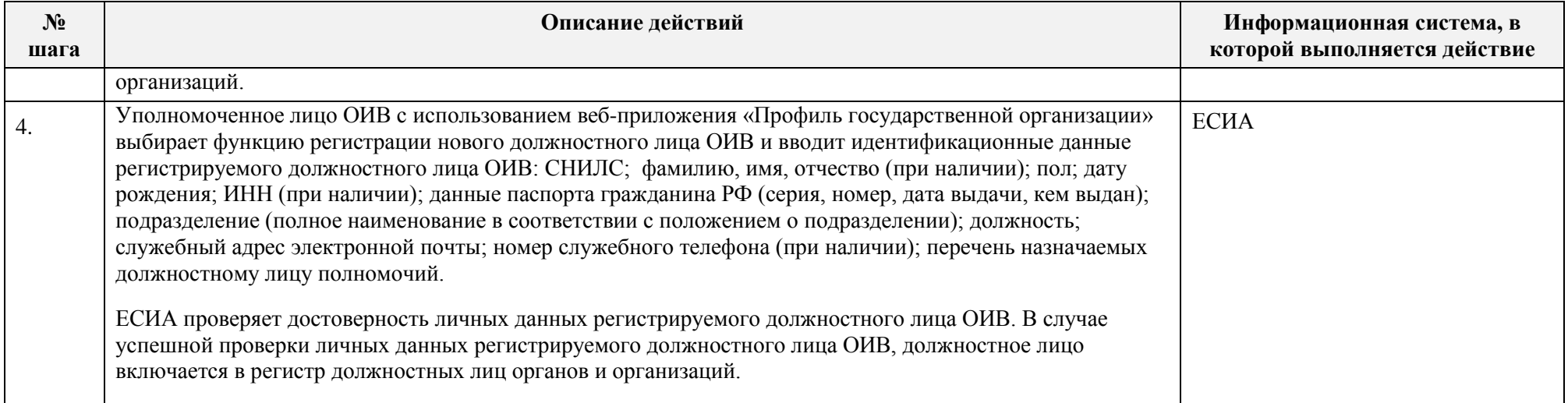